Rozwiązanie problemu z WiFi na Netia Spot .

W wielu przypadkach problemy z WiFi na Netia Spot udaje się rozwiązać przez wyłączenie UPnP oraz wyłączenie udostępniania . Poniższy opis przedstawia krok po kroku wyłączeni obu usług.

Po zalogowaniu się do administracji pod adresem 192.168.1.254 [admin/admin\_netia] przejdź ze strony głównej do USŁUGI → UDOSTĘPNIONE MULTIMEDIA i odznacz Udostępniaj muzykę i wideo w sieci lokalnej.

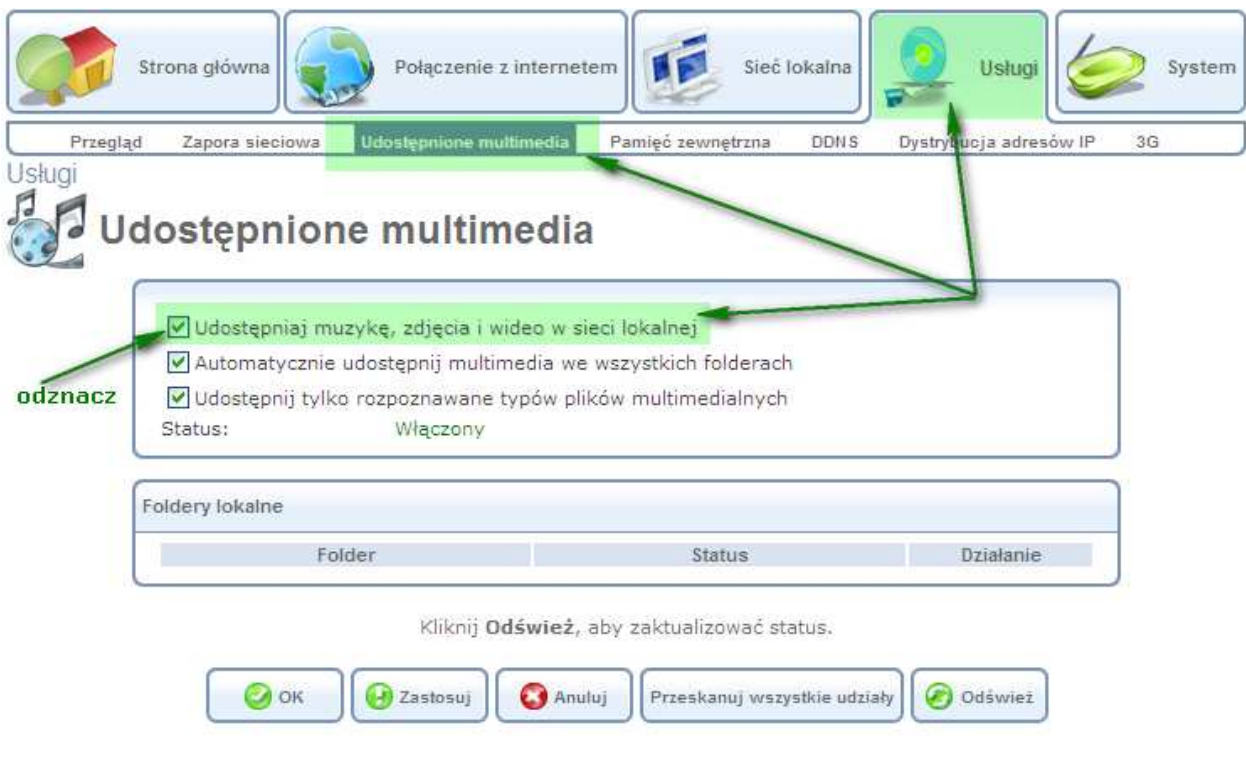

Po przeładowaniu strony kliknij OK.

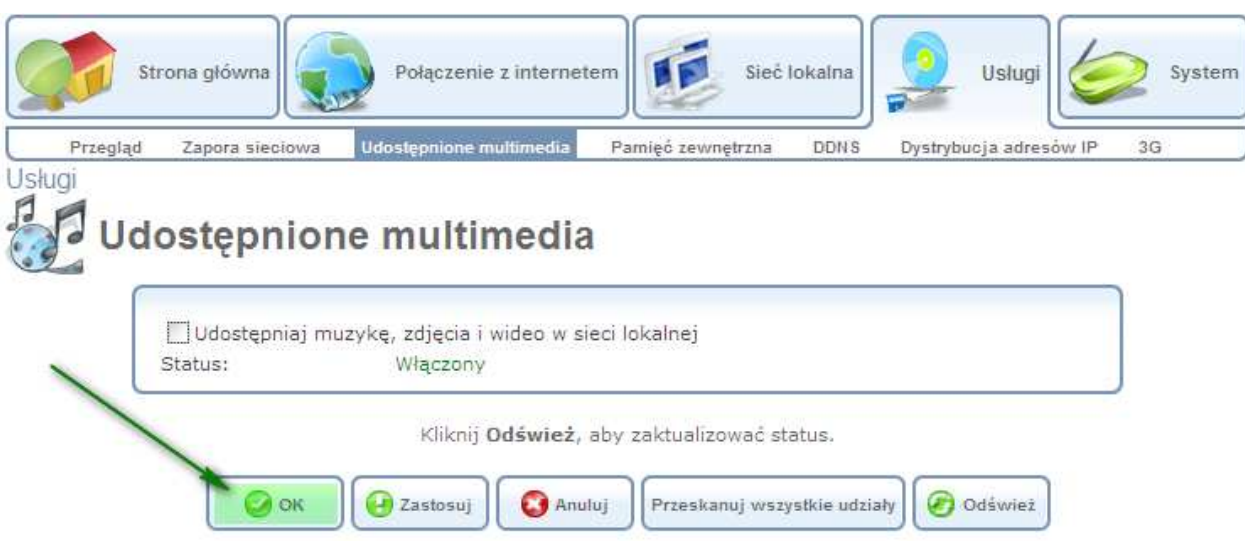

Teraz przejdź do zakładki SYSTEM → ZARZĄDZANIE → UPnP i odznacz Zezwalaj innym użytkownikom sieci na kontrolowanie właściwości sieci NETIASPOT's oraz Włącz automatyczne czyszczenie starych nieużywanych usługi UPnP.

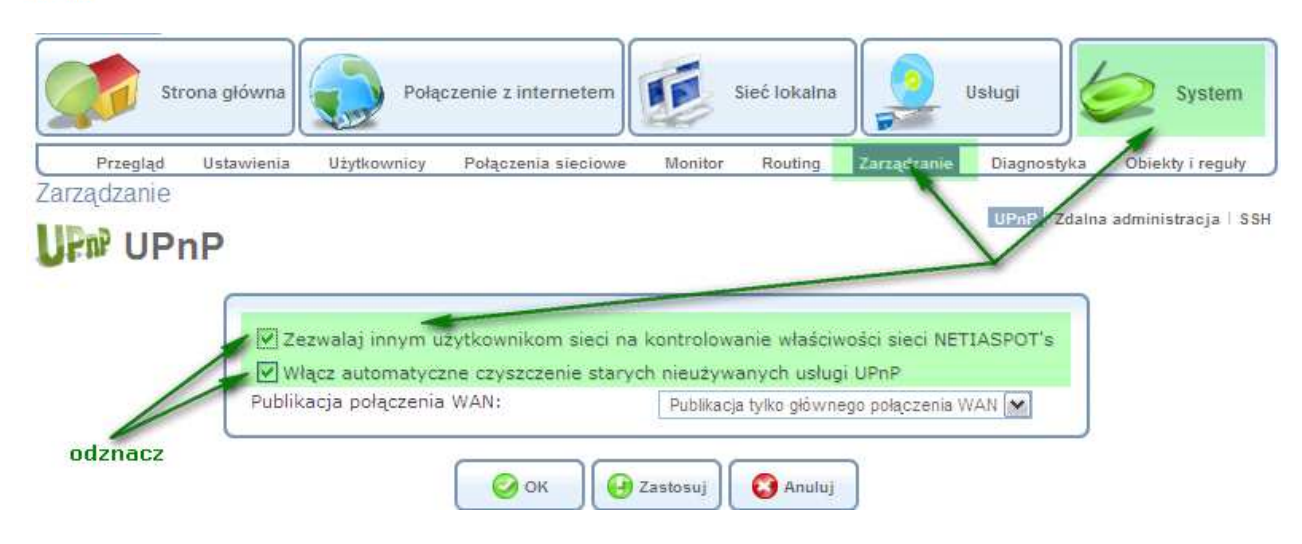

Teraz kliknij OK.

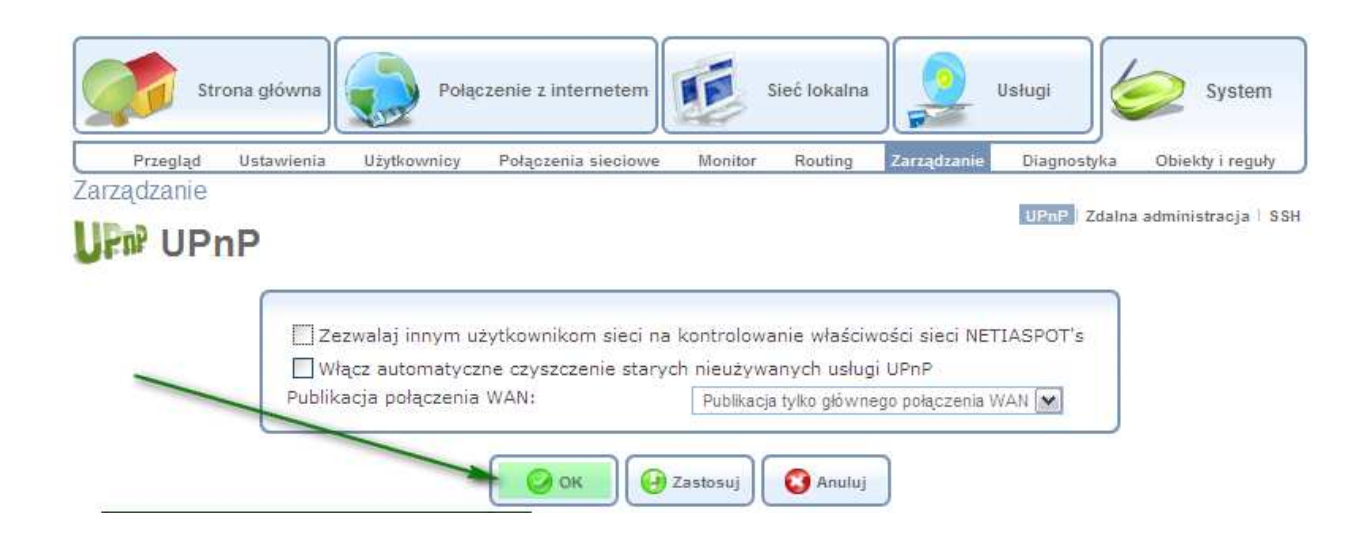

Od teraz połączenia WiFi powinny być stabilne.